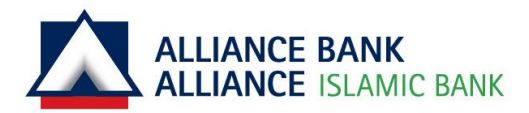

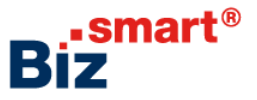

## **First Time Login for System Administrator**

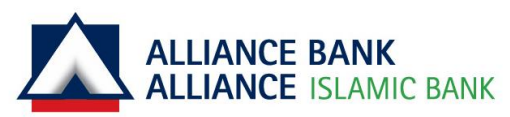

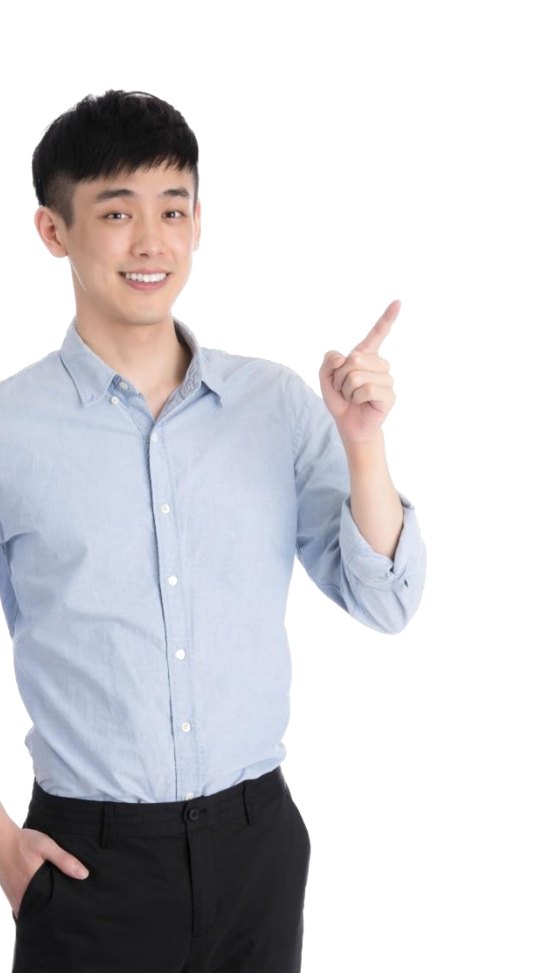

### As a **System Administrator**, you can

- Add, edit and delete the following:
	- o User Group
	- o User Profile
	- o Workflow Setup
- Reset User Password
- Pre-Account Registration

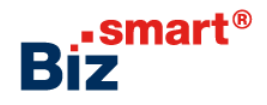

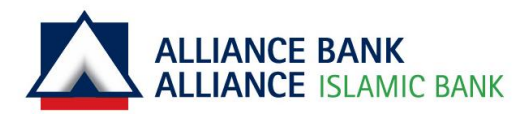

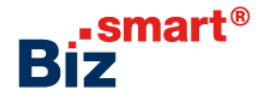

# **Let's get started!**

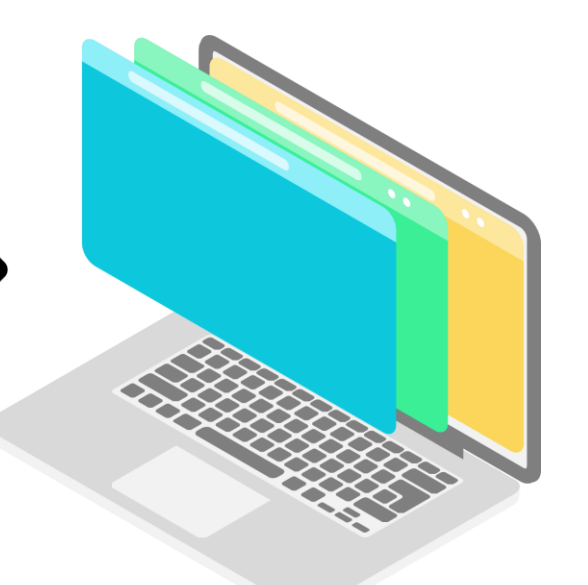

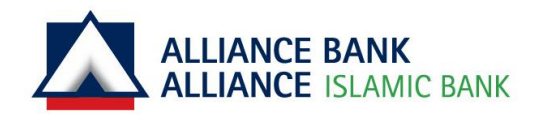

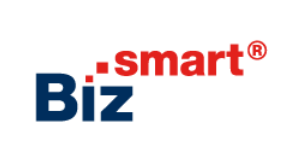

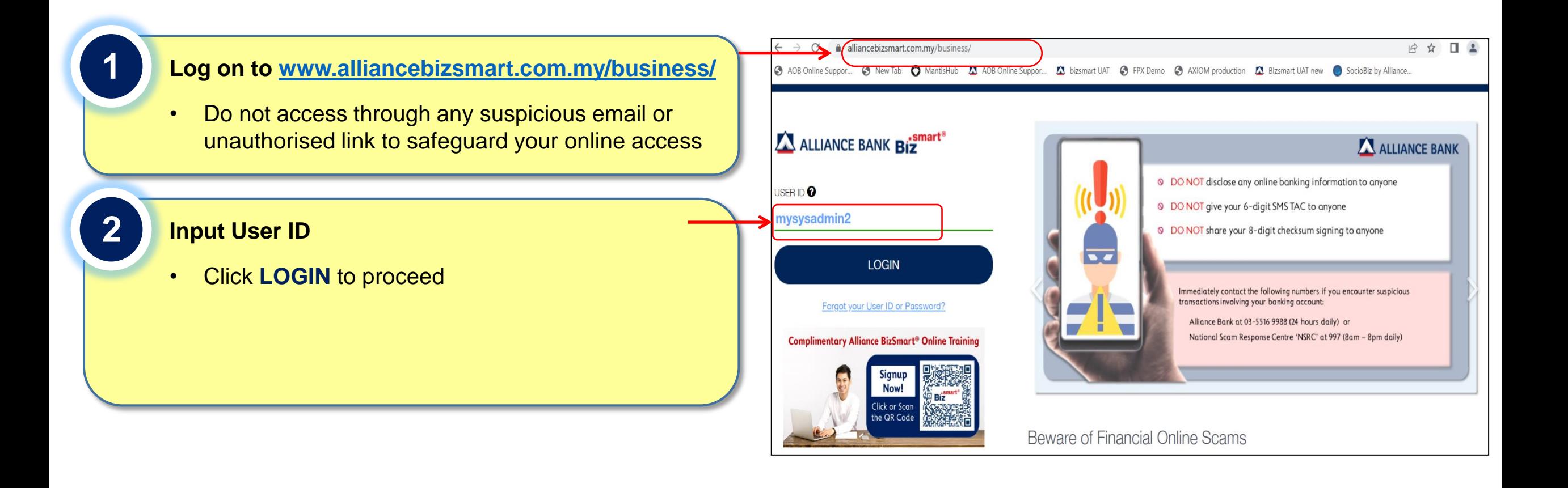

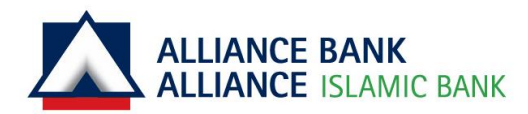

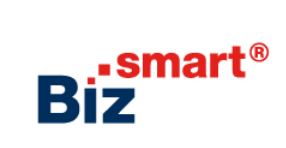

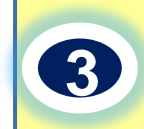

#### **Confirm Secure Phrase By Clicking Yes and Key in Password**

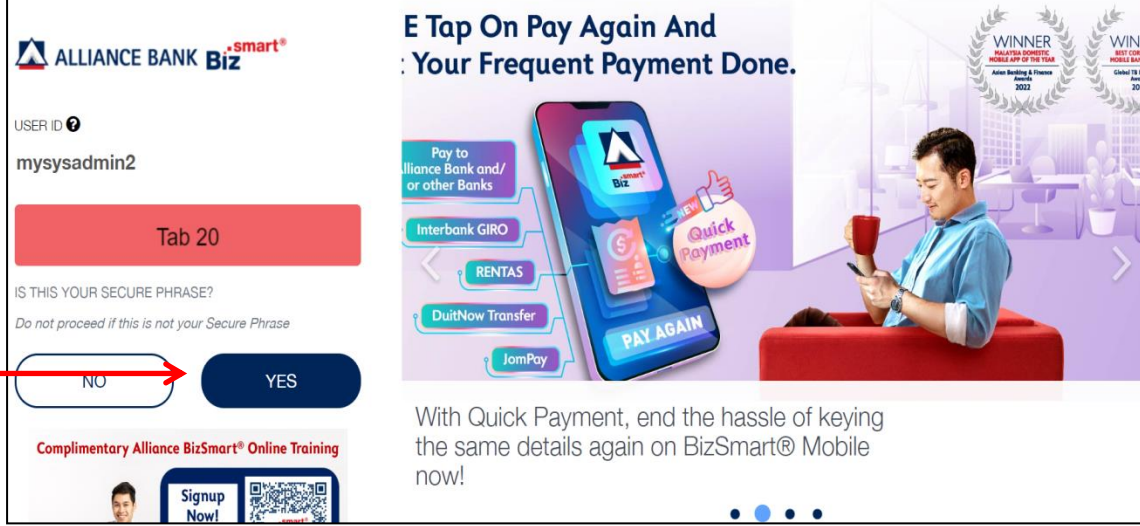

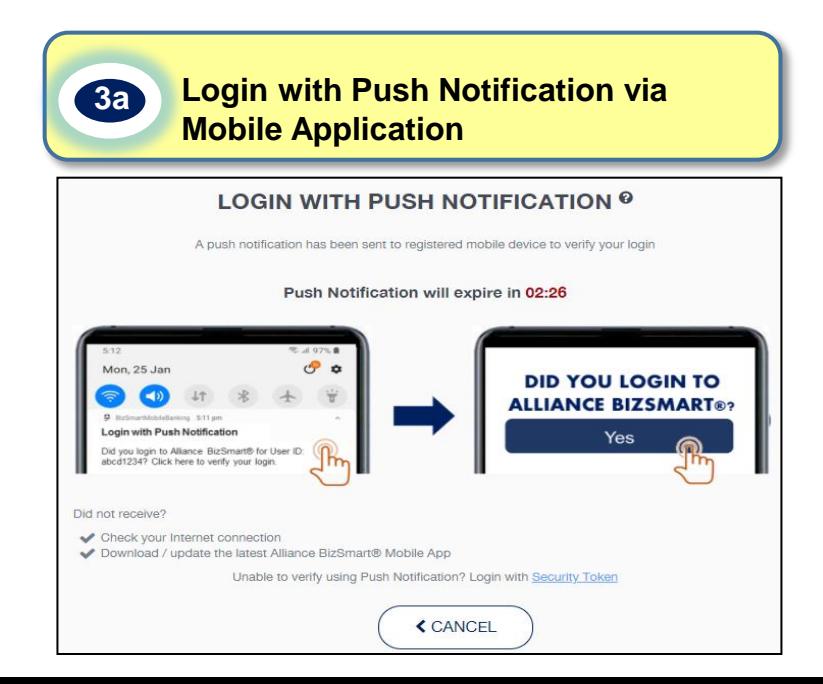

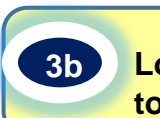

İ

#### **Login with Security Token (applicable for token user only)**

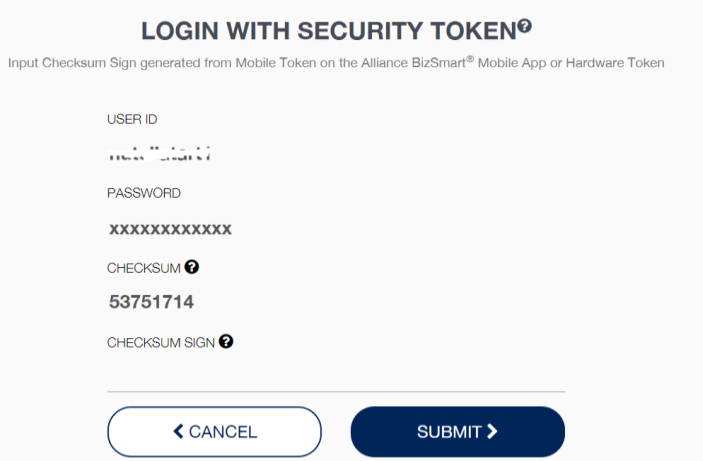

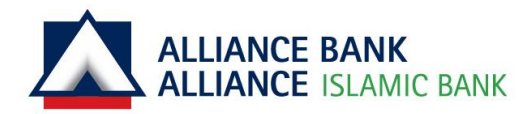

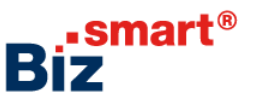

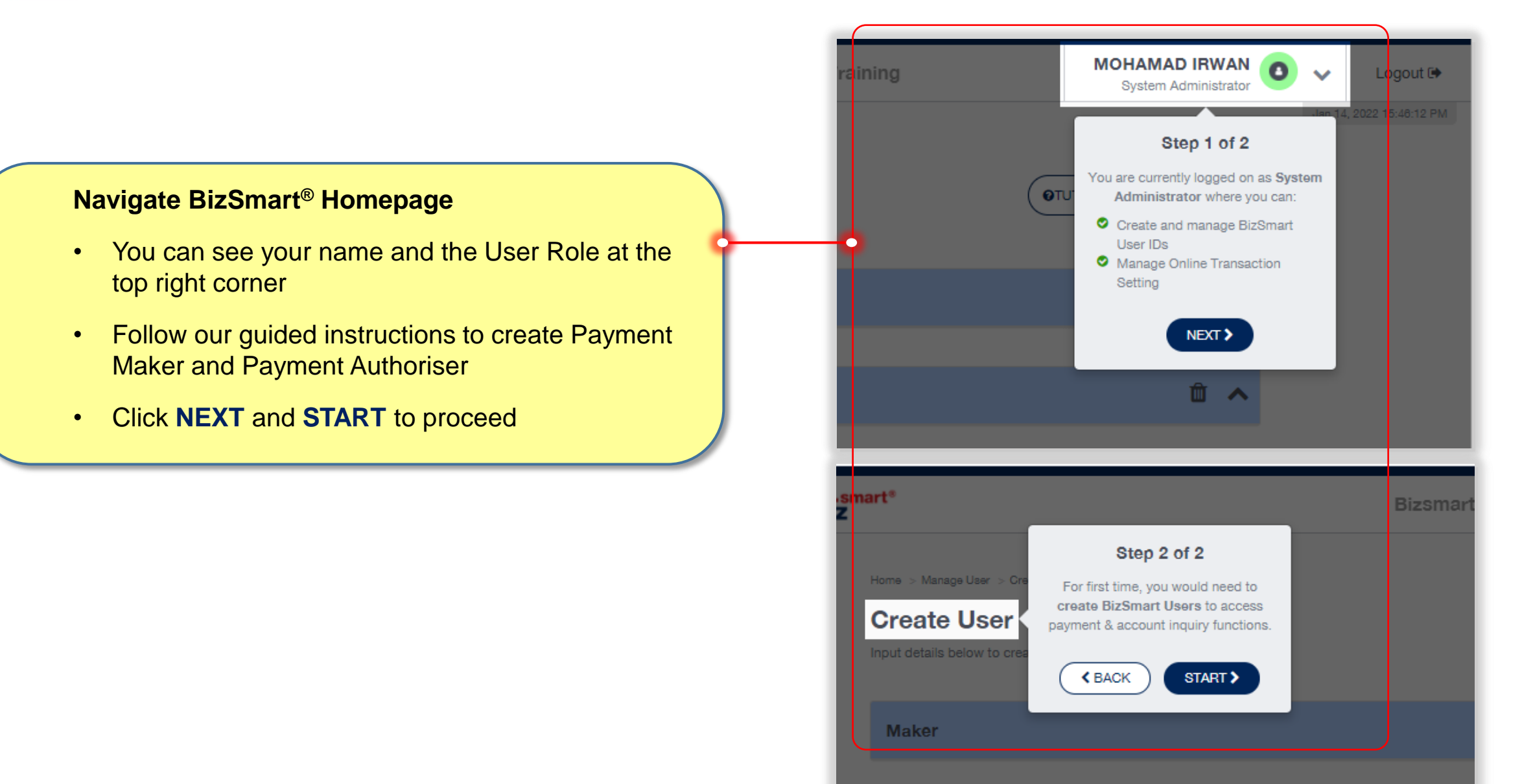

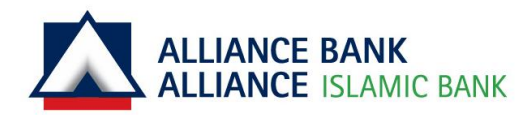

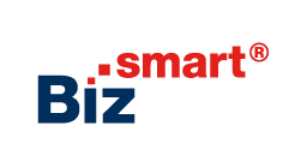

#### **Create Payment Maker and Payment Authoriser**

- Key in the user details
- You may add more users, if required
- Click **SUBMIT** to proceed for System Authoriser's approval

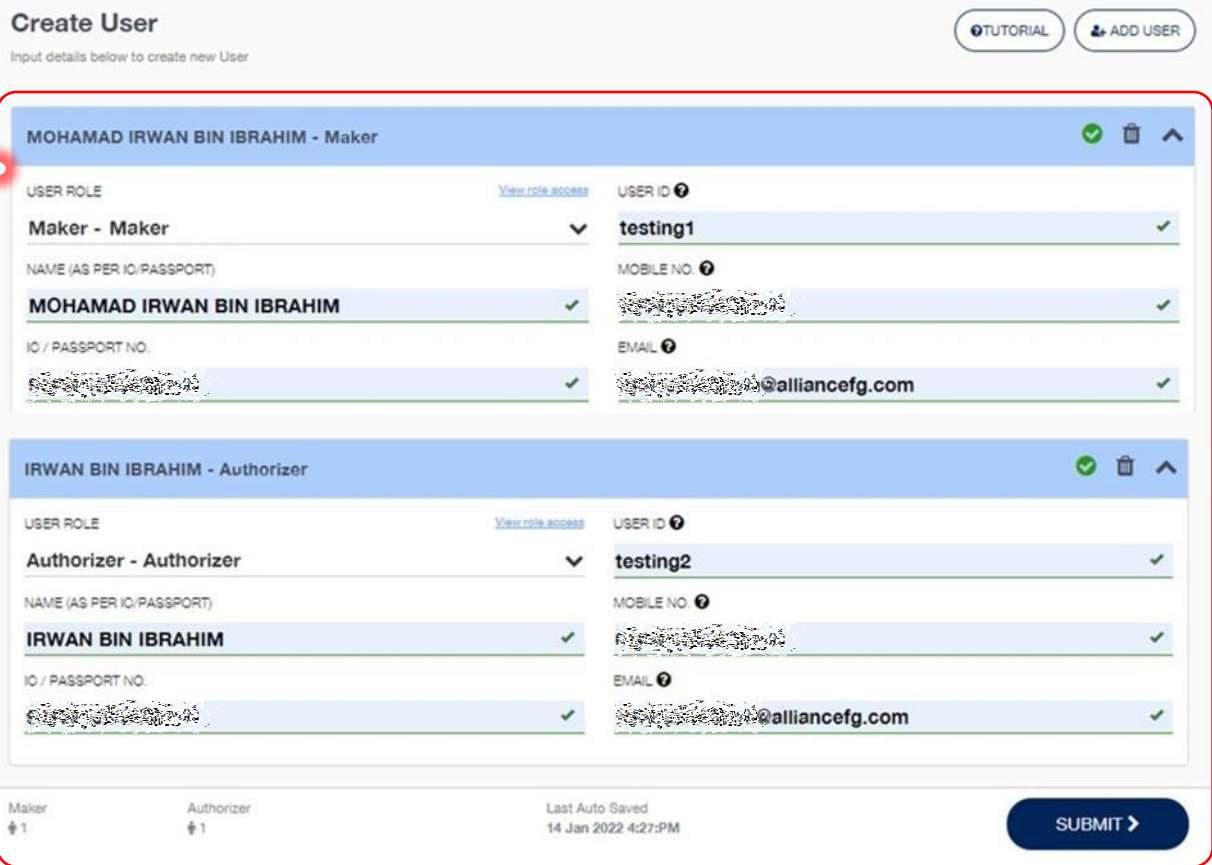

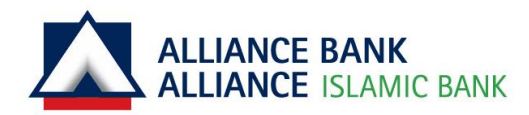

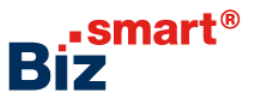

#### **Verify User Details**

- Verify the information inputted
- Click **SUBMIT** again to send for System Authoriser's approval
- Once approved, Payment Maker and Payment Authoriser will receive their respective ePIN for login. They can then submit and approve transaction upon successful activation

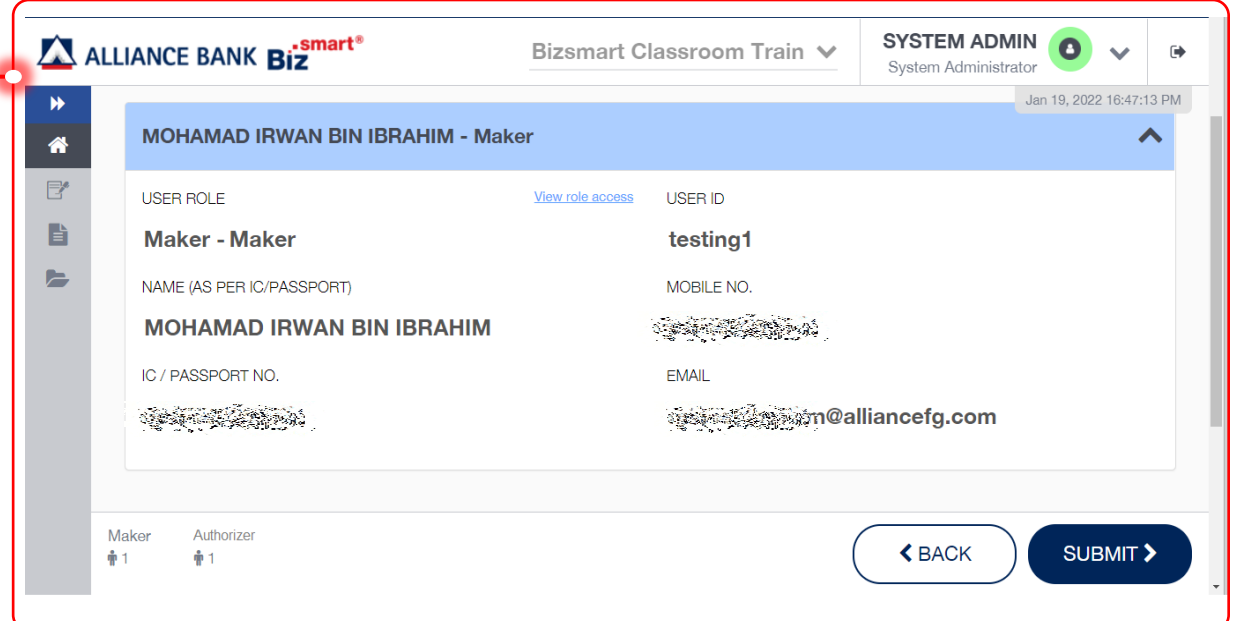

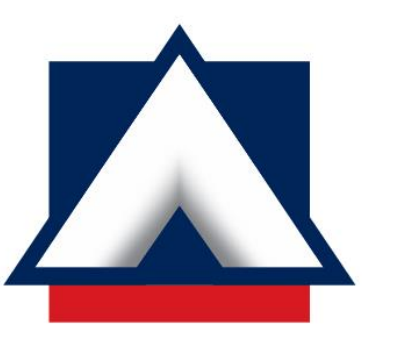

## **ALLIANCE BANK ALLIANCE ISLAMIC BANK**